## **Facebook Privacy Settings – How to Protect Your Information**

In the top right corner of your **profile page** is the word "account."

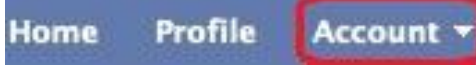

If you click on "account", you will see a drop-down menu with several items, one of which is "privacy settings."

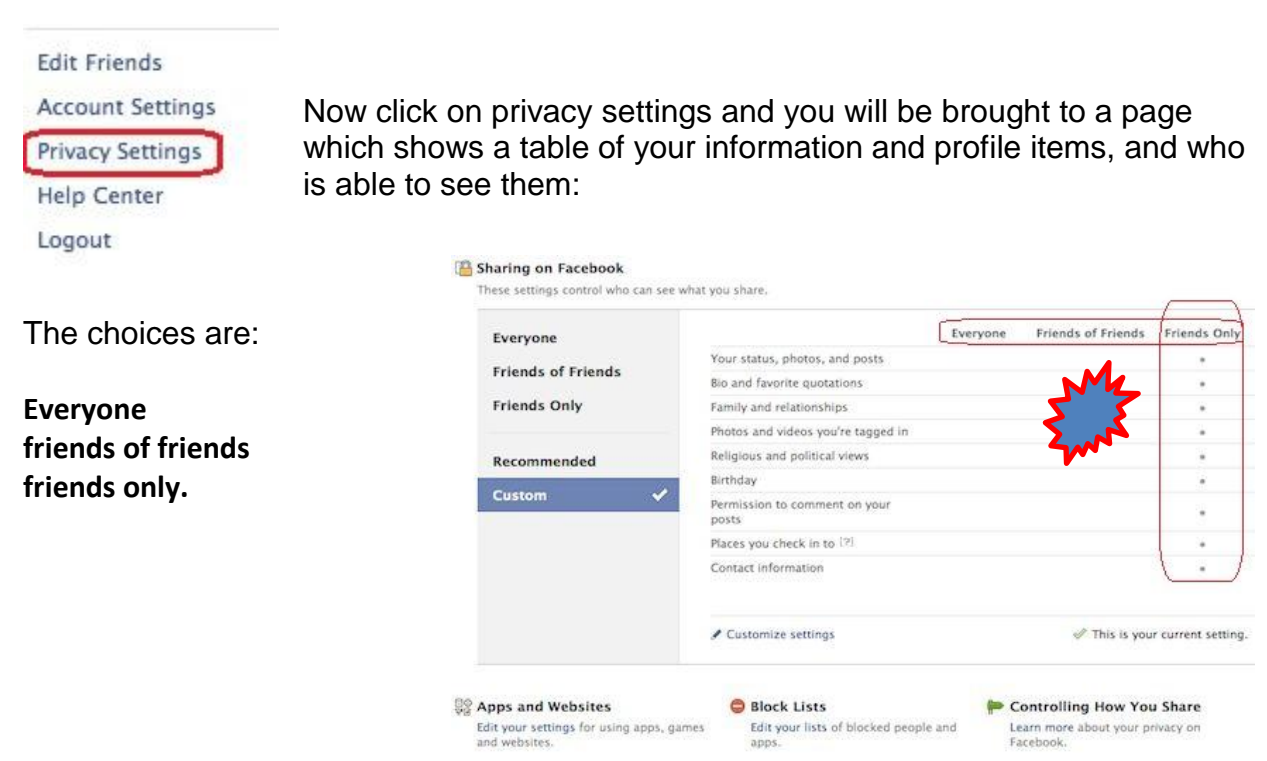

The highest level of security is having only friends be able to see your information, and the lowest security setting would be to allow anyone to see all of the information, photos, and other items that you have posted on your account

it is safer to use the "friends only" category, or don't even post any important personal information at all. After all, the people who are really your friends already know you.

How to avoid being tricked into downloading viruses

You can download a virus by clicking on a button or link that looks like anything. For example a "view photo" button. This button may then attempt a download for a virus that could potentially harm your computer and/or send spam messages to everyone in your address book, trying to trick them into downloading the virus. Fortunately for us, modern web browsers will ask you if you are sure you want to download any files If you are seeing a "download" prompt from your web browser while using Facebook, and are not intending to download anything, cancel the download.

Much of what happens to people's computers is a result of not reading the popup boxes, thinking about what they say, and acting accordingly.

This is especially true when installing free programs or trying a game. Often downloads have "hitch hiker" items that do things such as install a toolbar or a shortcut on your desktop. Read the boxes that show up during an install, and watch for ones that are already checked. Uncheck them if you are not sure what they are for, and research it later.

The safest course of action when getting a warning or notice popup you are not sure of is to cancel it. Then, use Google to search for the item that caused the popup, and see if it is safe.

Another security possibility is where you can "block" a specific individual from seeing or interacting with your profile and its contents.

To individually block someone, look at the bottom of the settings page for the Block Lists section.

This can be useful if you think an individual has malicious intentions, or is spamming your page with event invites and applications. Take a look at the options in that section and see if anything is useful.

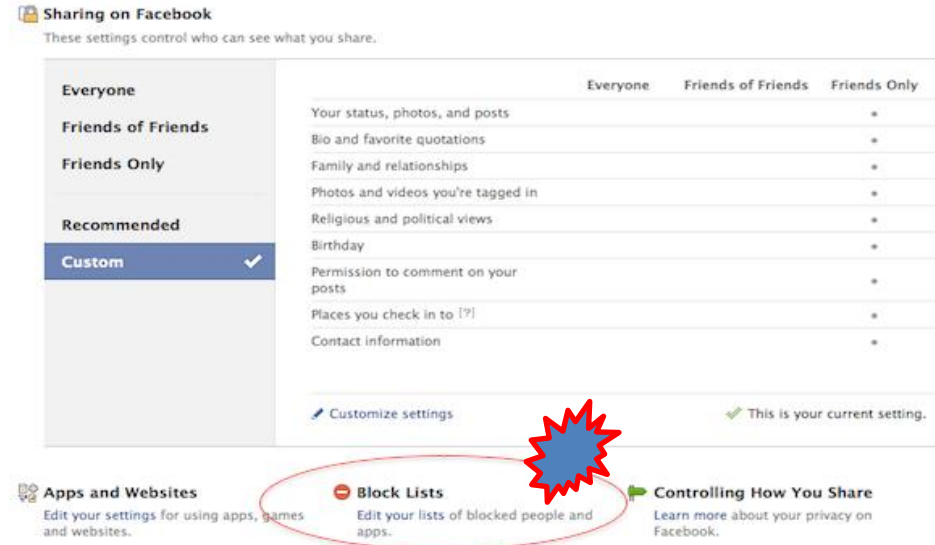

Much of this general info applies to blogging also. Keep your personal information private if you have a blog. Don't reveal too much about your personal life in your blog if you are at all concerned about anyone who reads it being able to do something harmful with it.